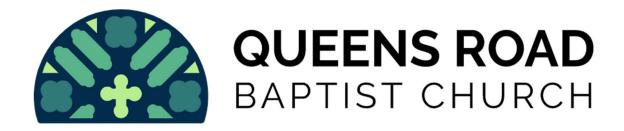

## Accessing the Members Area of the Church website

- 1. The Members Area can be accessed by people who have registered with the website and received a User Name and Password. You can register here www.qrbc.co.uk/register.php Please remember that this is only for formal Members of the church. (If you wish to become a formal Member please speak to one of the church leaders.) If you have lost your registration details please do not register again as this makes work for the website team and potentially costs the church financially. In this situation please email communications@qrbc.co.uk and you will receive information to reactivate your registration.
- When you have your User Name and Password you can log in to the website in the Members Area box on the homepage of the website www.qrbc.co.uk
  - This will not take you to the Members Area but will add "Members Area" to the options on the website menu. Or you can use the link in the box where you logged in.
- 3. If you need any help with the website please email <a href="mailto:communications@qrbc.co.uk">communications@qrbc.co.uk</a>